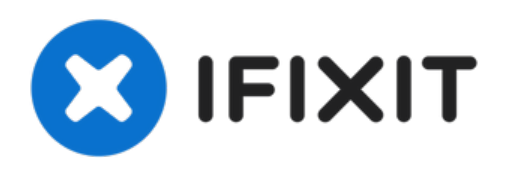

# **Remplacement du microphone du D-Link DCS-2630L Wi-Fi Camera**

Rédigé par: Stanley DeLuna-Dabrowski

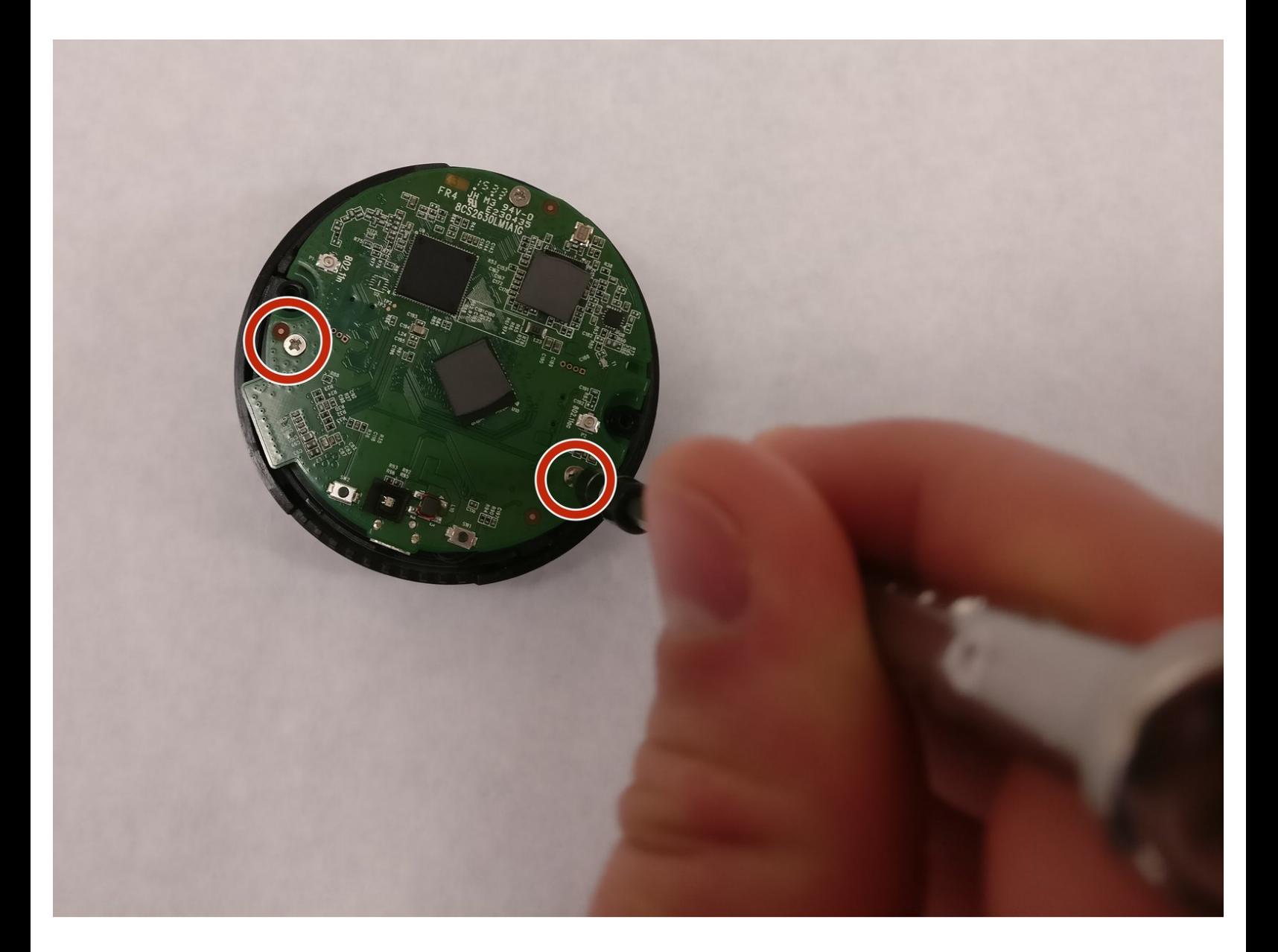

Ce document a ACtAC crACAC le 2022-12-09 07:16:08 AM (MST).

#### **OUTILS:** s.

Phillips #00 [Screwdriver](https://www.ifixit.com/products/phillips-00-screwdriver) (1)

#### **Étape 1 — Boitier arrière**

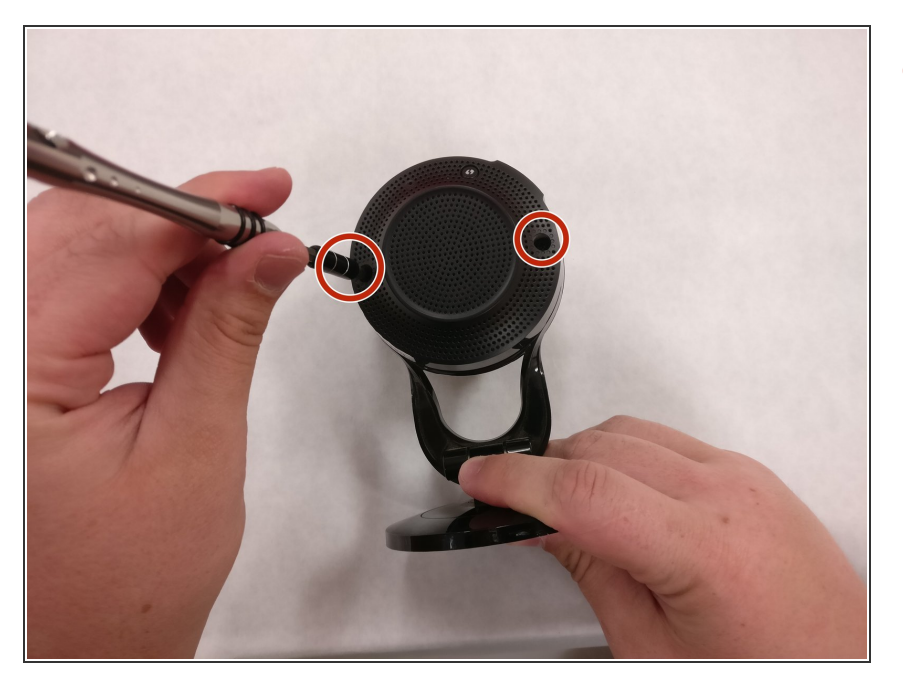

Retirez les deux vis de 9,65 mm du capot arrière à l'aide du tournevis cruciforme PH00.  $\bullet$ 

# **Étape 2**

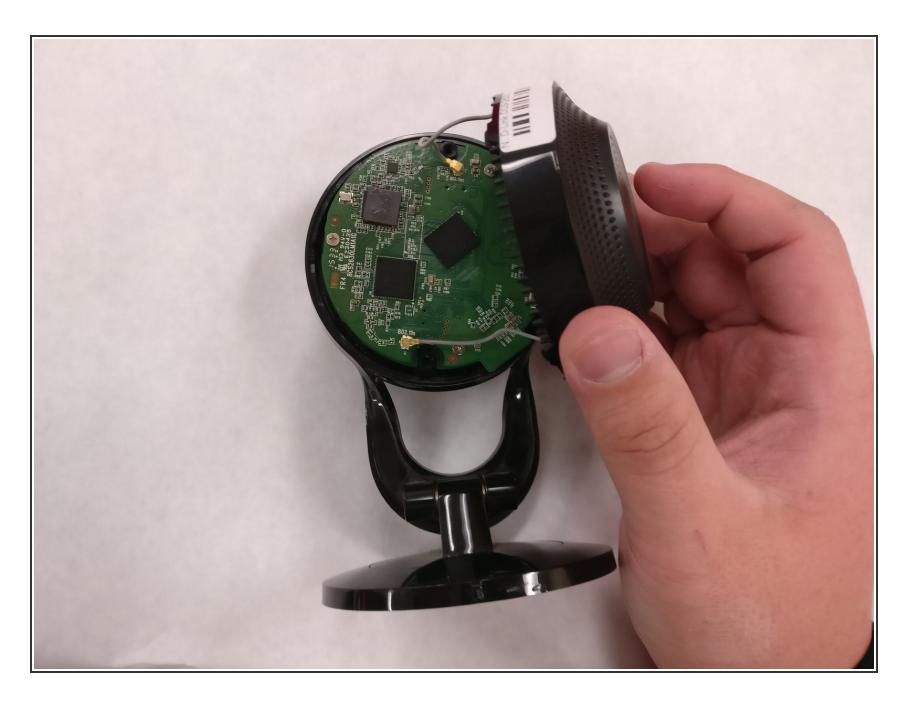

Retirez le boîtier arrière pour exposer le circuit imprimé.

#### **Étape 3**

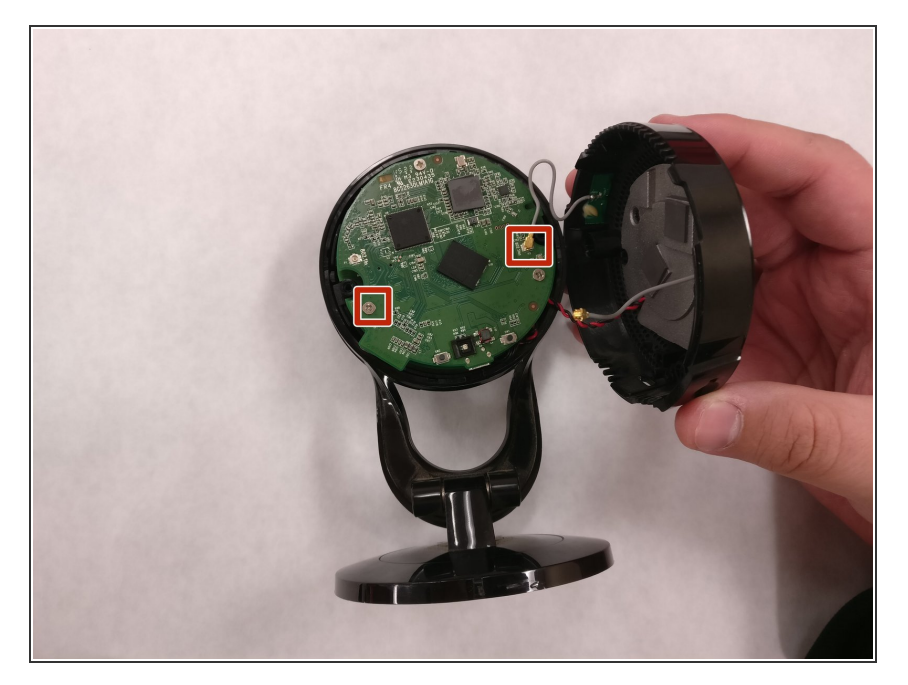

Détachez les fils d'antenne gris en tirant doucement sur le côté le plus proche du circuit imprimé.  $\bullet$ 

#### **Étape 4**

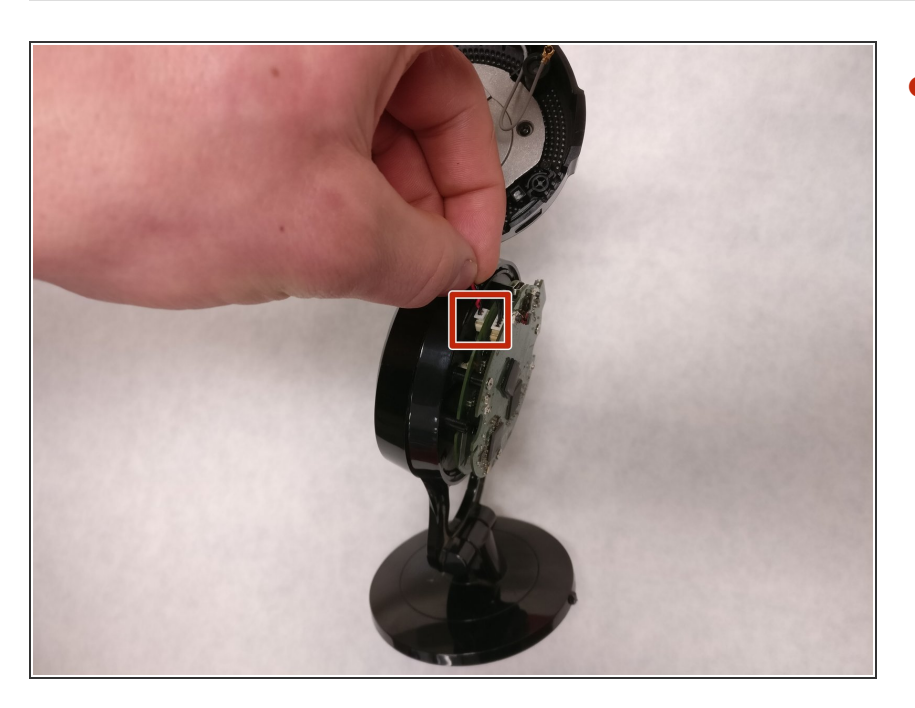

Détachez le fil du haut-parleur en tirant doucement sur le côté le plus proche du corps de la caméra.  $\bullet$ 

#### **Étape 5 — Microphone**

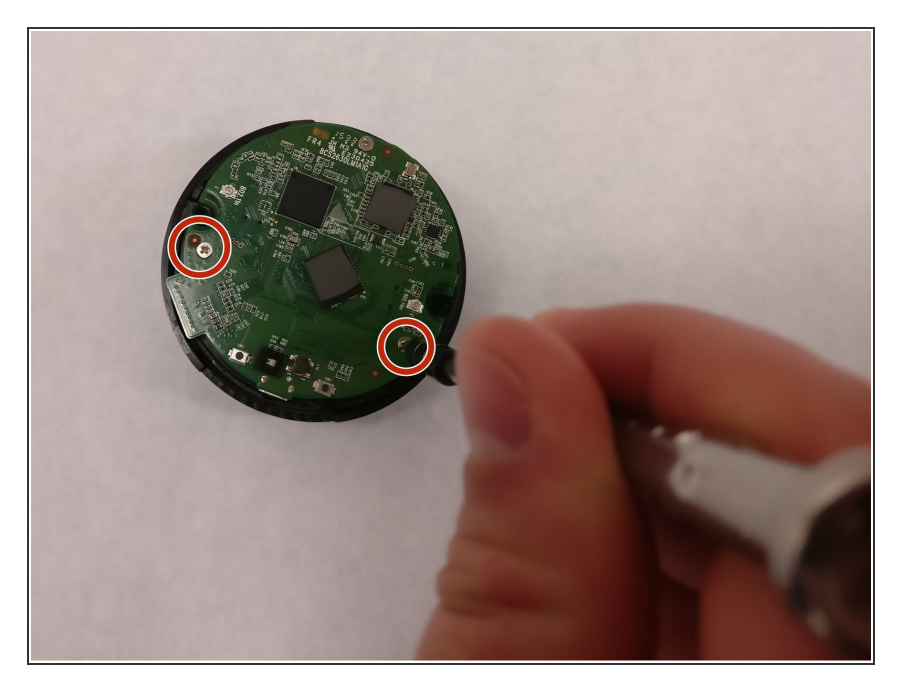

Retirez les deux vis de 4,35 mm sur la carte de circuit imprimé à l'aide du tournevis cruciforme PH00.  $\bullet$ 

# **Étape 6**

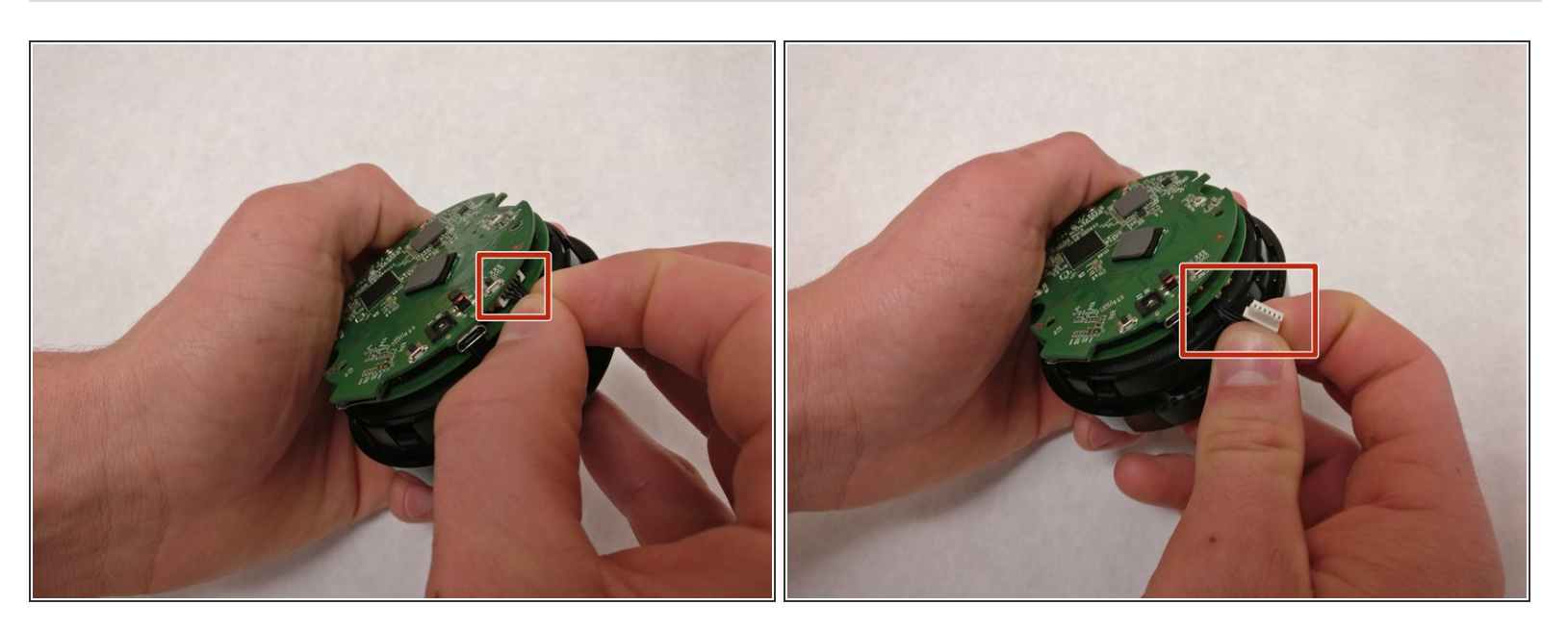

Détachez la fiche blanche en tirant doucement sur les fils noirs.

#### **Étape 7**

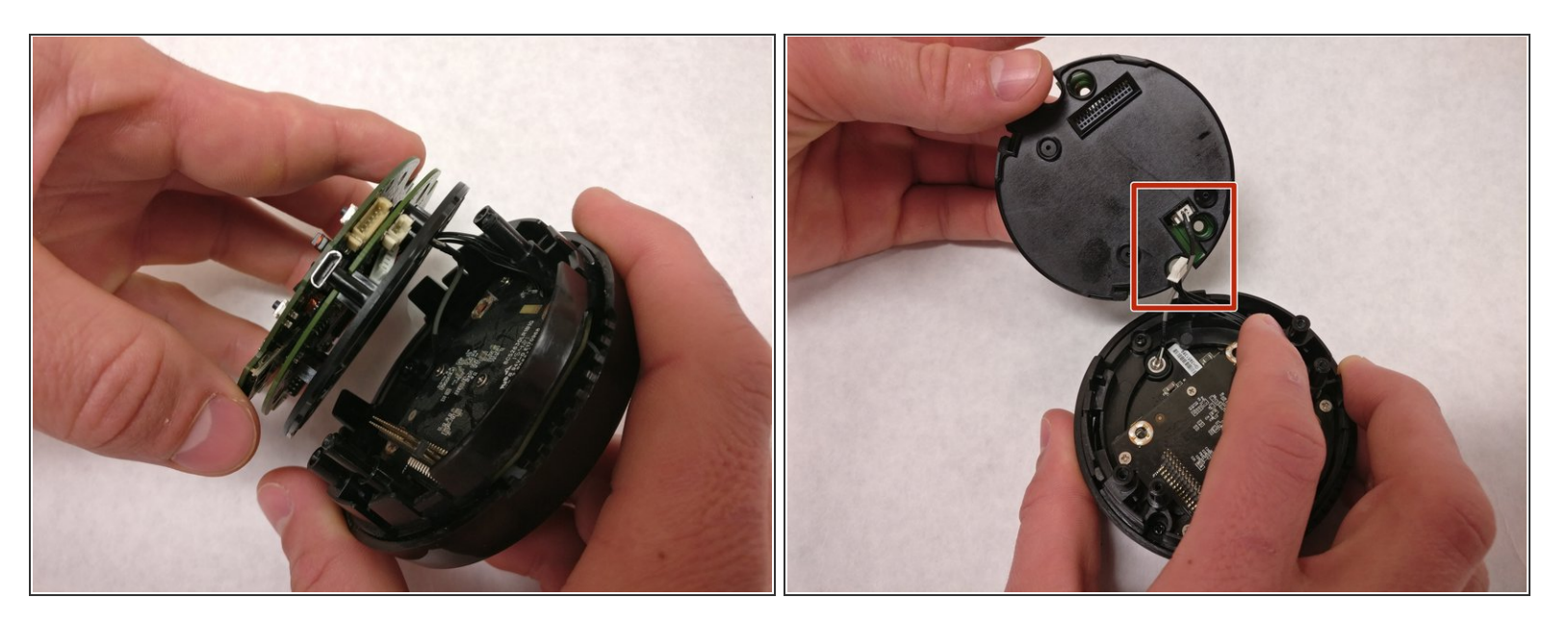

- Retirez la carte de circuit imprimé pour exposer le corps de la caméra.
- Dans le même temps, vous devrez faire passer les fils à travers le circuit imprimé et dans la fente de la plaque noire sous le circuit imprimé.  $\bullet$

#### **Étape 8**

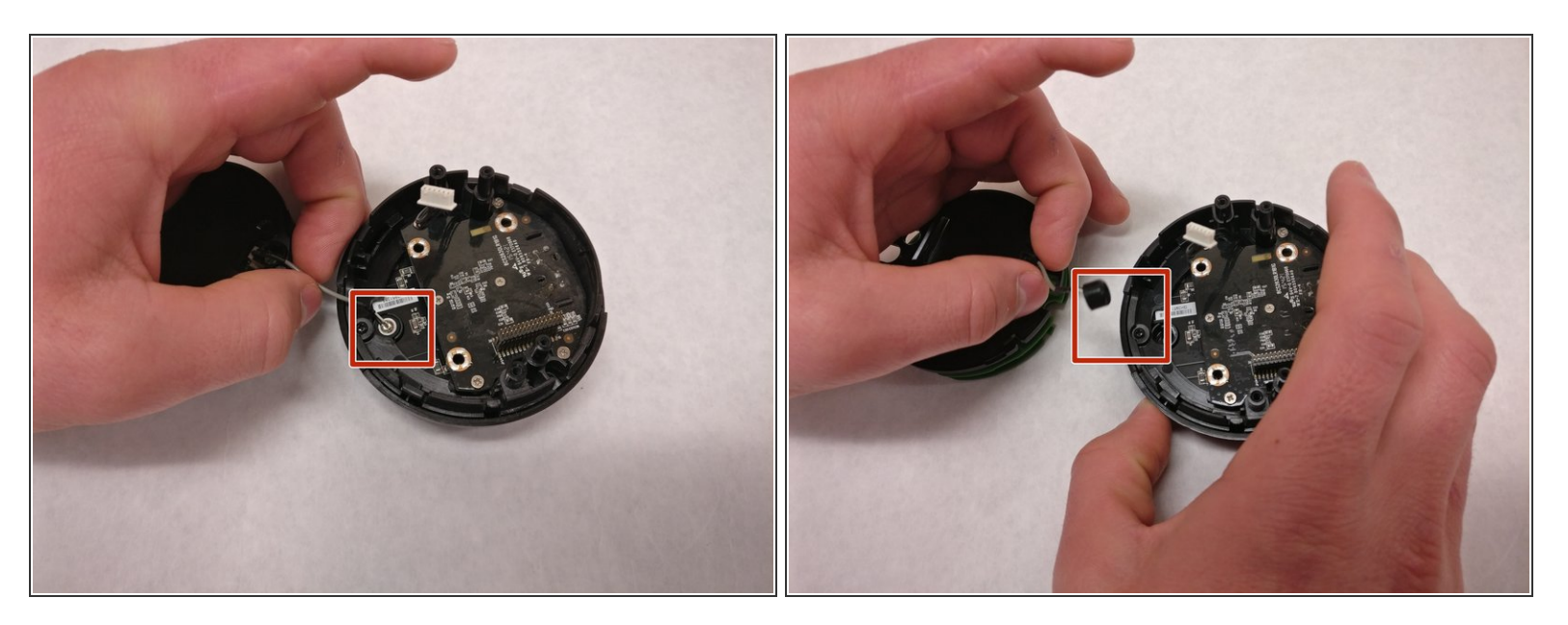

Tirez doucement sur le fil gris pour détacher le microphone du boîtier de la caméra.

Ce document a A©tA© crA©A© le 2022-12-09 07:16:08 AM (MST).

# **Étape 9**

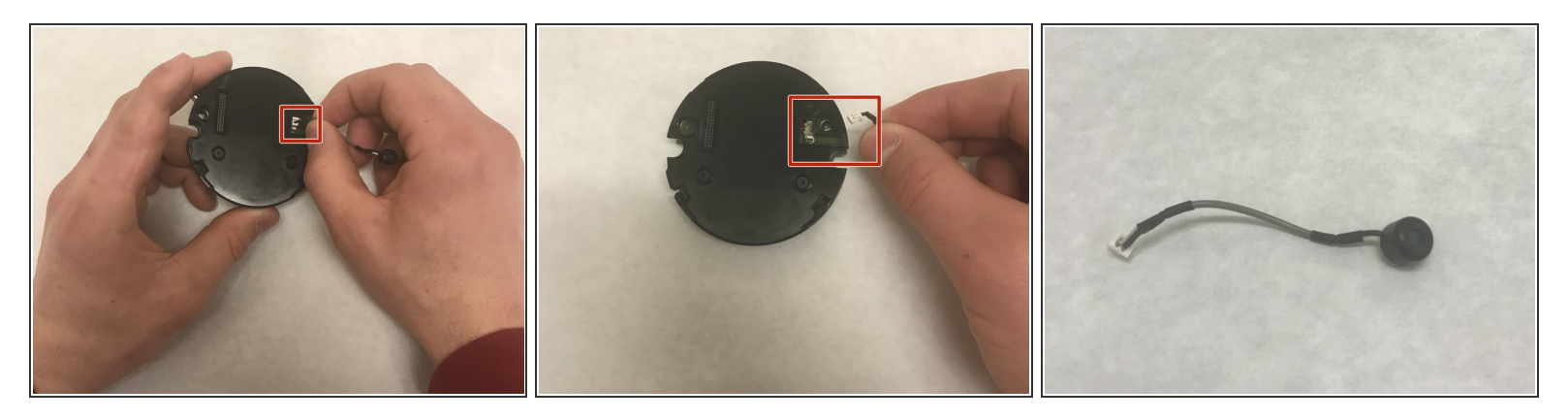

Détachez le microphone du circuit imprimé en tirant doucement sur le fil gris.

Pour remonter votre appareil, suivez ces instructions dans l'ordre inverse.